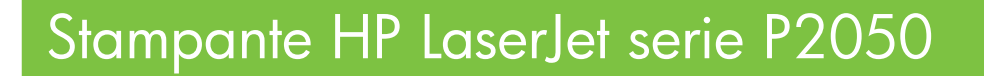

Guida per la carta e i supporti di stampa

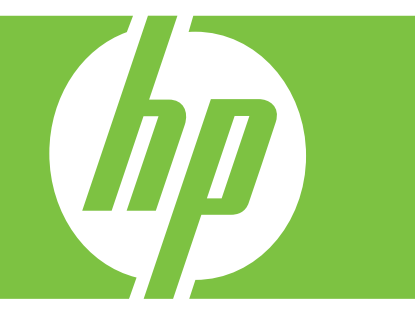

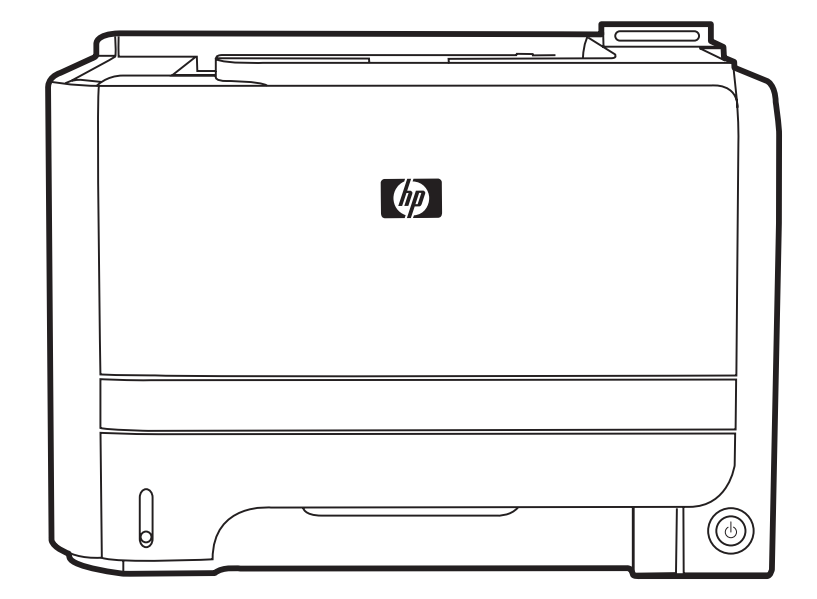

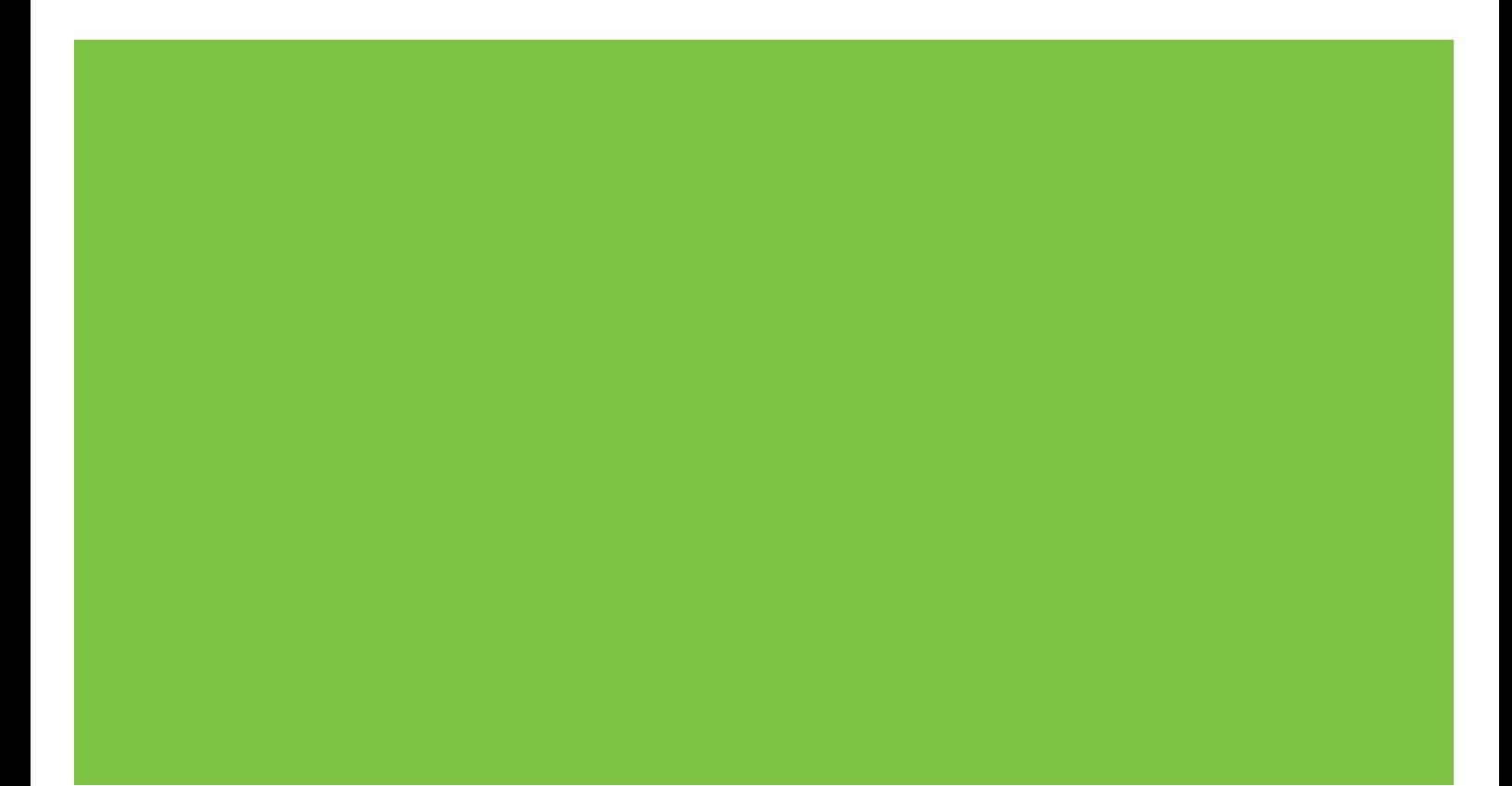

### Stampante HP LaserJet serie P2050 Guida per la carta e i supporti di stampa

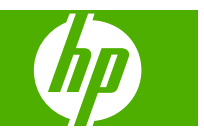

#### **Copyright e licenza**

© 2008 Copyright Hewlett-Packard Development Company, L.P.

Sono vietati la riproduzione, l'adattamento e la traduzione senza previo consenso scritto, ad eccezione dei casi previsti dalle leggi sui diritti d'autore.

Le informazioni contenute nel presente documento sono soggette a modifica senza preavviso.

Le uniche garanzie per i prodotti e i servizi HP sono presentate nelle dichiarazioni esplicite di garanzia fornite in accompagnamento a tali prodotti e servizi. Nessuna disposizione del presente documento dovrà essere interpretata come garanzia aggiuntiva. HP non sarà responsabile per omissioni o errori tecnici ed editoriali contenuti nel presente documento.

Numero di catalogo: CE457-90955

Edition 1, 10/2008

# **Sommario**

#### **[Carta e supporti di stampa](#page-6-0)**

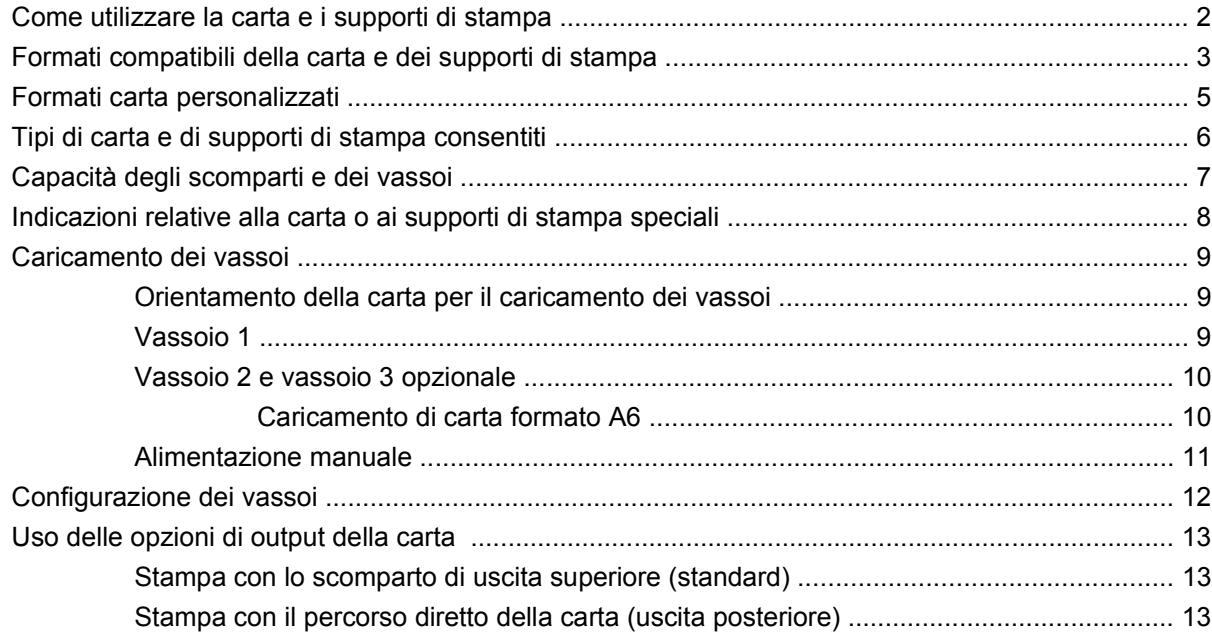

# <span id="page-6-0"></span>**Carta e supporti di stampa**

- [Come utilizzare la carta e i supporti di stampa](#page-7-0)
- [Formati compatibili della carta e dei supporti di stampa](#page-8-0)
- [Formati carta personalizzati](#page-10-0)
- [Tipi di carta e di supporti di stampa consentiti](#page-11-0)
- [Capacità degli scomparti e dei vassoi](#page-12-0)
- [Indicazioni relative alla carta o ai supporti di stampa speciali](#page-13-0)
- **•** [Caricamento dei vassoi](#page-14-0)
- **•** [Configurazione dei vassoi](#page-17-0)
- [Uso delle opzioni di output della carta](#page-18-0)

### <span id="page-7-0"></span>**Come utilizzare la carta e i supporti di stampa**

Questo prodotto supporta una varietà di carta e altri supporti di stampa in conformità con le indicazioni di questo manuale. Se si utilizzano supporti che non corrispondono a questi criteri, possono insorgere problemi di:

- Qualità di stampa scadente
- **Maggior numero di inceppamenti**
- Usura prematura della stampante e necessità di riparazioni

Per risultati ottimali, utilizzare solo carta e supporti di stampa HP per stampanti laser o multiuso. Non utilizzare carta o supporti di stampa per stampanti a getto di inchiostro. Hewlett-Packard Company sconsiglia l'uso di supporti di altri produttori poiché non può garantirne la qualità.

È possibile che alcuni supporti, pure corrispondenti a tutti i criteri esposti in questa guida, non producano risultati soddisfacenti. Ciò potrebbe derivare da un trattamento improprio della carta, da livelli di umidità e temperatura non accettabili o da altre variabili che Hewlett-Packard non può controllare.

**ATTENZIONE:** l'uso di un tipo di supporto non conforme alle indicazioni della Hewlett-Packard può danneggiare la stampante e richiederne la riparazione. In questo caso, la riparazione non è coperta dalla garanzia o dal contratto di assistenza Hewlett-Packard.

### <span id="page-8-0"></span>**Formati compatibili della carta e dei supporti di stampa**

Questo prodotto si adatta a diversi formati di carta e supporti.

**NOTA:** per ottenere risultati ottimali, selezionare il formato e il tipo di carta corretti nel driver della stampante.

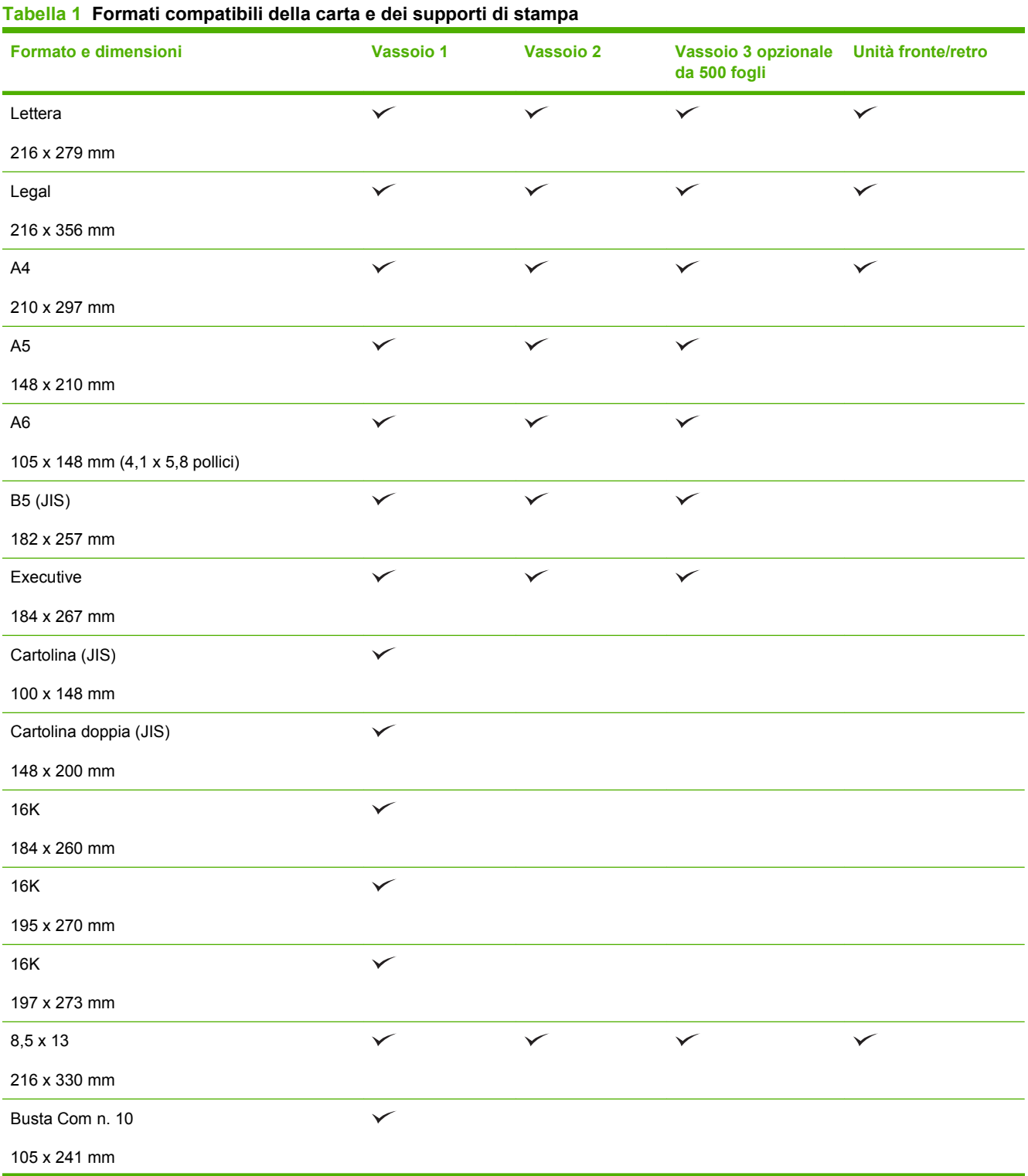

#### **Tabella 1 Formati compatibili della carta e dei supporti di stampa (continuazione)**

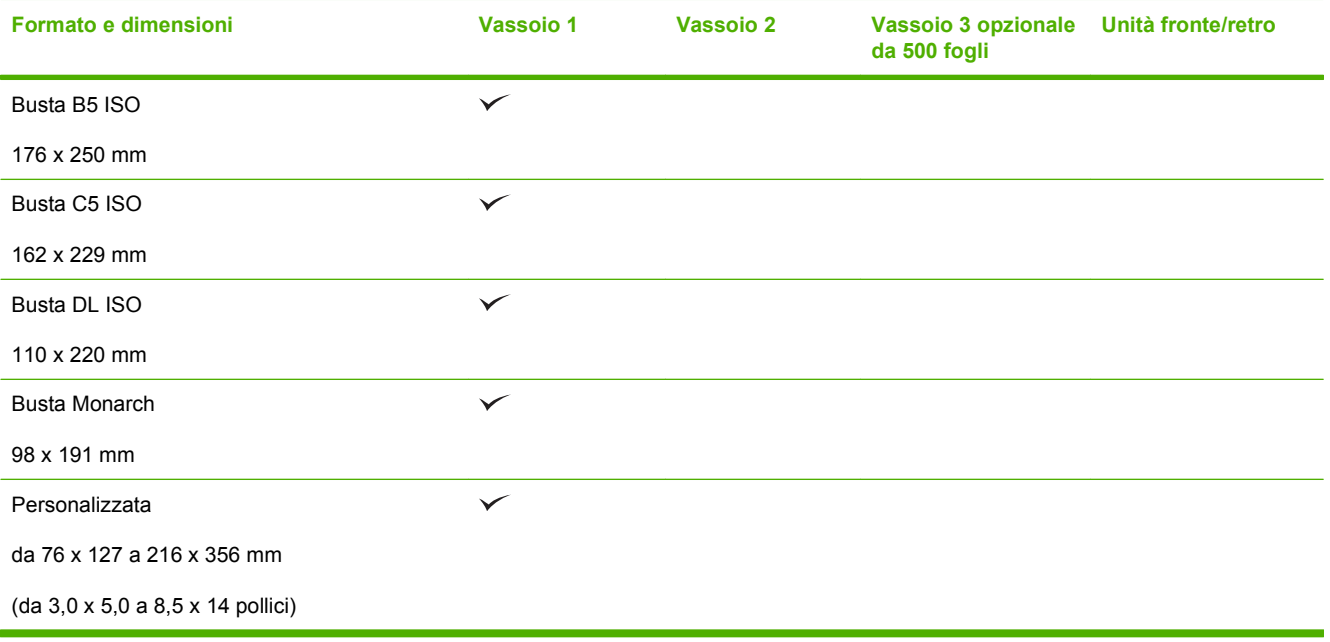

### <span id="page-10-0"></span>**Formati carta personalizzati**

Questo prodotto supporta una varietà di formati carta personalizzati. I formati personalizzati supportati sono presenti all'interno delle indicazioni di formato minimo - e massimo - della carta per questo prodotto, tuttavia non sono elencati nella tabella dei formati carta supportati. Durante l'utilizzo di un formato personalizzato supportato, specificare il formato all'interno del driver di stampa, e caricare la carta nel vassoio che supporta i formati personalizzati.

### <span id="page-11-0"></span>**Tipi di carta e di supporti di stampa consentiti**

Per un elenco completo della carta specifica HP supportata dal prodotto, andare a [www.hp.com/support/](http://www.hp.com/support/ljp2050series) [ljp2050series.](http://www.hp.com/support/ljp2050series)

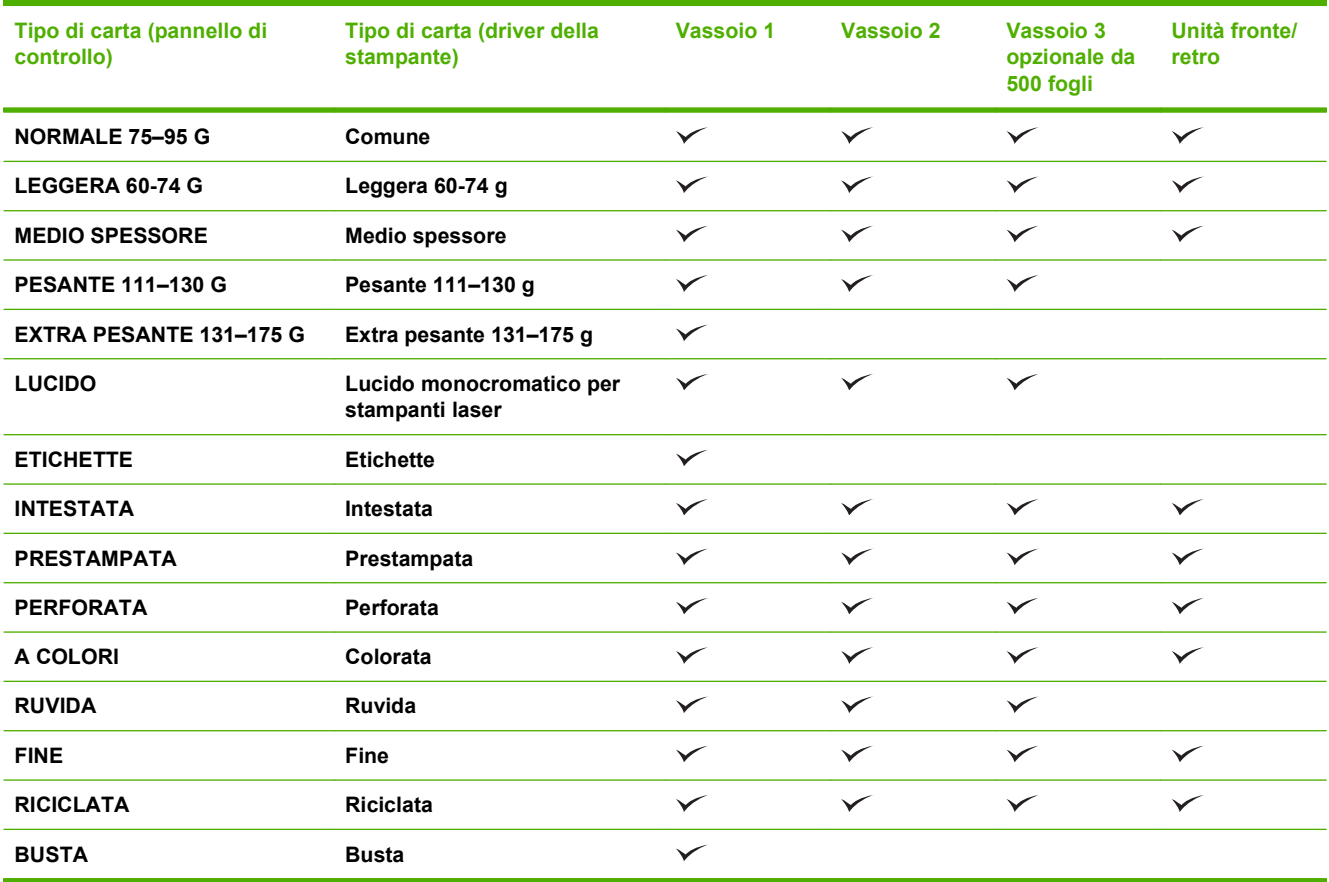

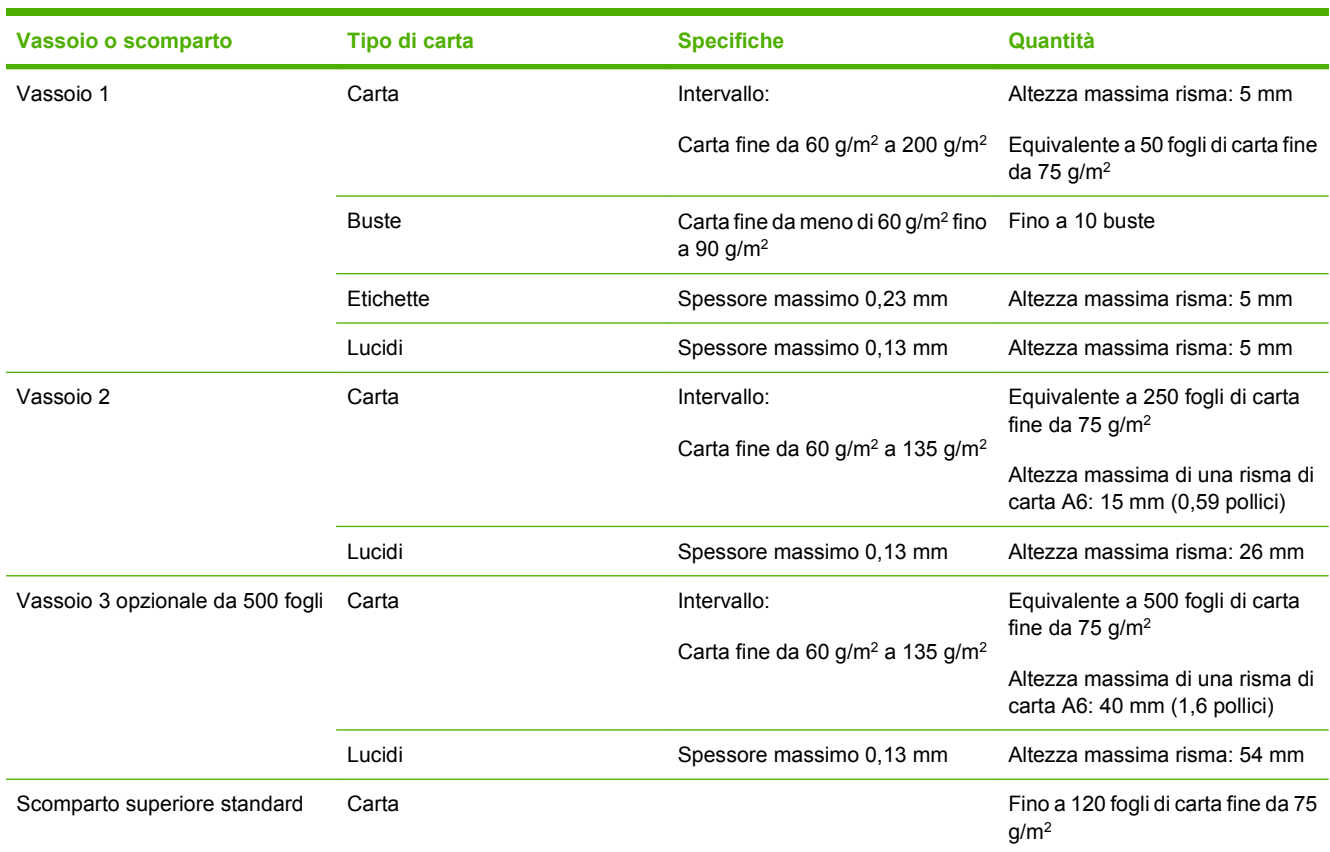

## <span id="page-12-0"></span>**Capacità degli scomparti e dei vassoi**

### <span id="page-13-0"></span>**Indicazioni relative alla carta o ai supporti di stampa speciali**

Questo prodotto supporta la stampa su supporti speciali. Utilizzare le seguenti indicazioni per ottenere risultati. Durante l'utilizzo di carta o di altri supporti di stampa speciali, assicurarsi di impostare sul driver di stampa il tipo e il formato corretto in modo da ottenere risultati di stampa ottimali.

**ATTENZIONE:** le stampanti HP LaserJet utilizzano fusori per regolare lo scorrimento delle particelle di toner sulla carta, garantendo punti estremamente precisi. La carta per stampanti laser HP è progettata per resistere alle alte temperature. L'utilizzo di carta per stampanti a getto di inchiostro non specificamente progettate per questa tecnologia potrebbe danneggiare la stampante.

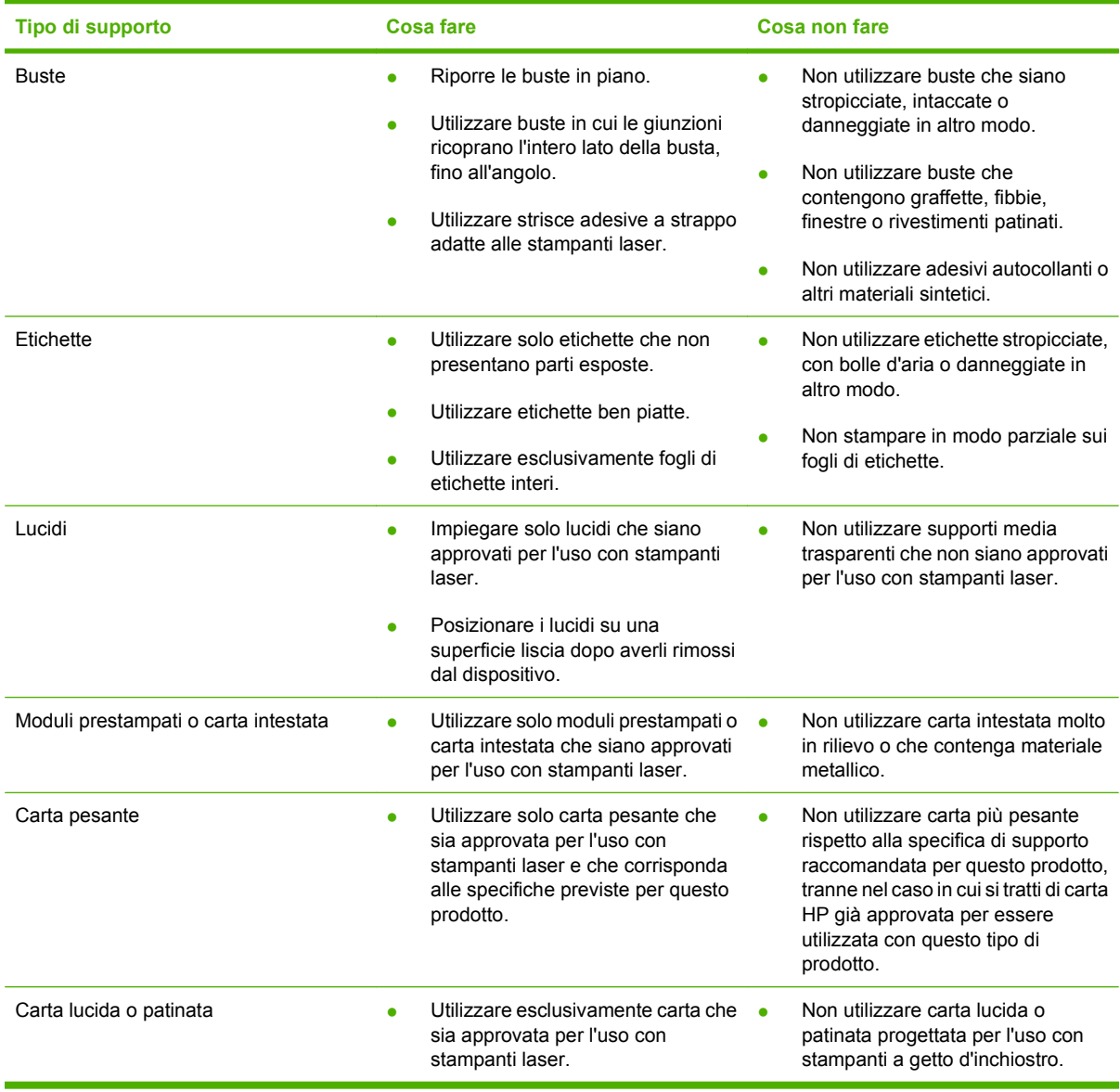

### <span id="page-14-0"></span>**Caricamento dei vassoi**

### **Orientamento della carta per il caricamento dei vassoi**

Se viene utilizzata della carta che richiede un orientamento specifico, caricarla attenendosi alle informazioni nella tabella riportata di seguito.

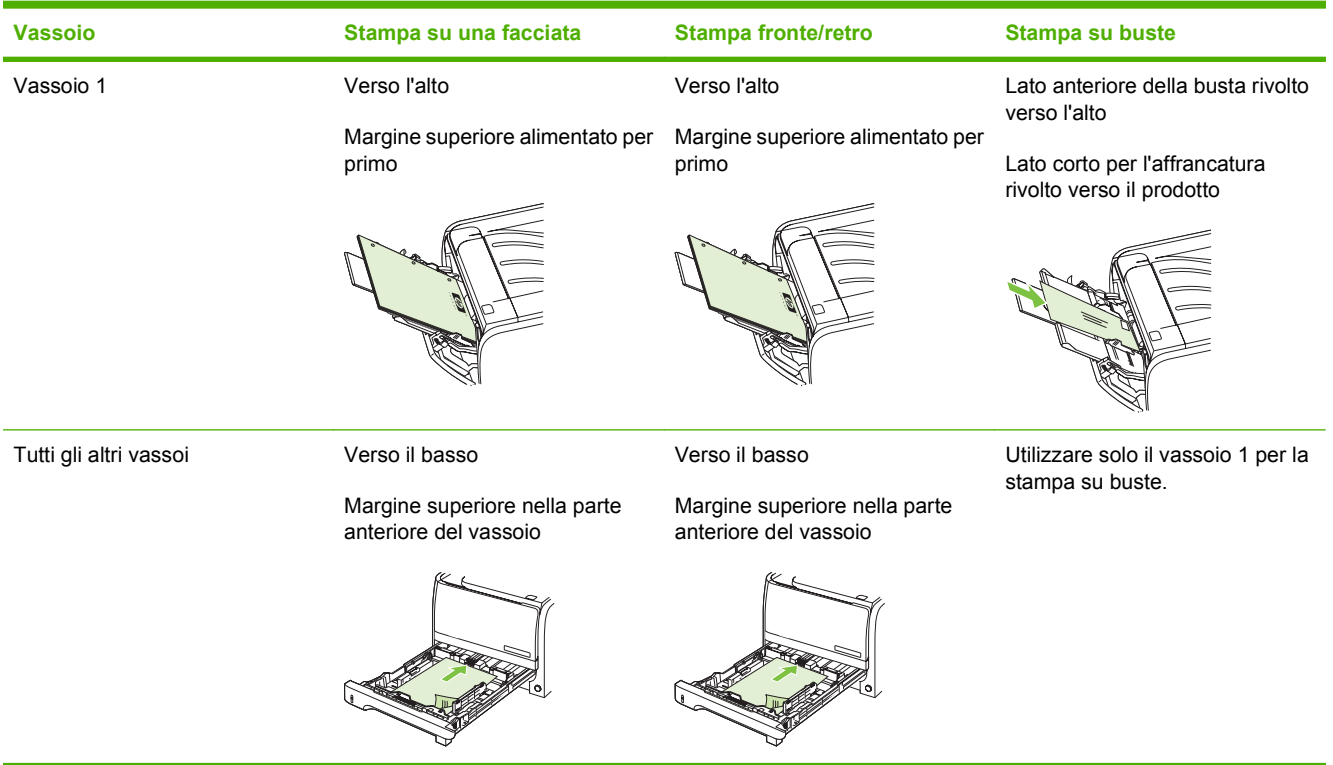

#### **Vassoio 1**

Il vassoio 1 è situato nella parte anteriore della stampante. La stampante stampa dal vassoio 1 prima di provare la stampa da altri vassoi.

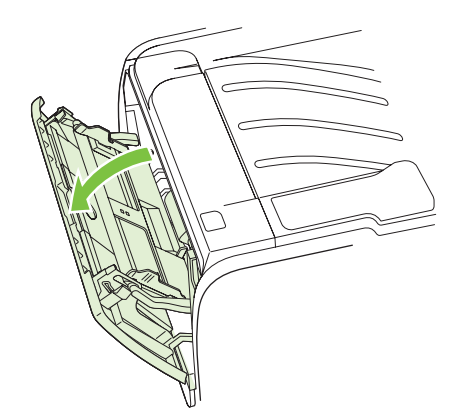

Le guide consentono di alimentare correttamente i supporti nella stampante in modo da evitare stampe oblique (corpo del testo non allineato rispetto alla pagina). Durante il caricamento dei supporti di stampa, regolare queste guide in base alla larghezza del supporto utilizzato.

<span id="page-15-0"></span>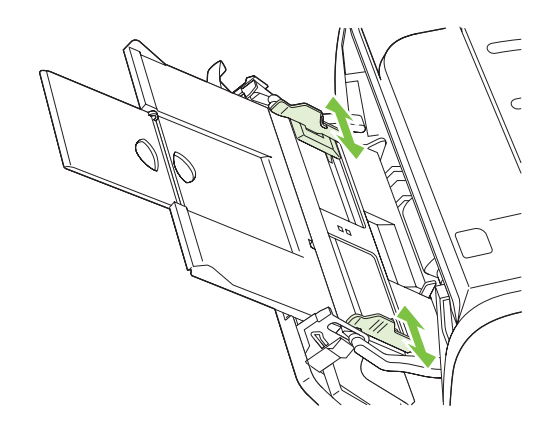

#### **Vassoio 2 e vassoio 3 opzionale**

Le guide consentono di alimentare correttamente i supporti nella stampante in modo da evitare stampe oblique. Il vassoio 2 è dotato di guide laterali e posteriori. Durante il caricamento dei supporti di stampa, regolare queste guide in base alla lunghezza e alla larghezza del supporto utilizzato.

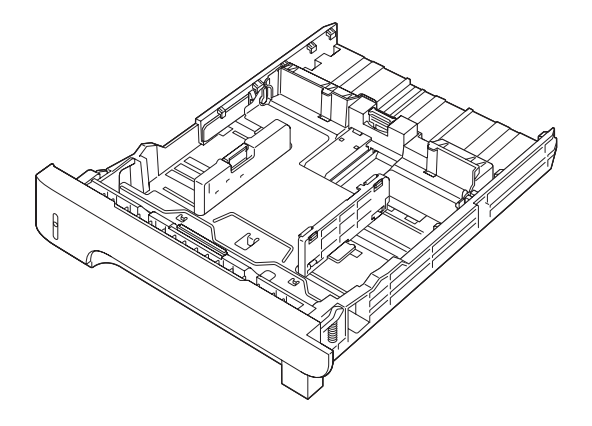

**NOTA:** quando vengono aggiunti nuovi supporti, rimuovere il contenuto del vassoio di alimentazione e allineare i fogli della risma. In questo modo si riduce il rischio di inceppamenti, evitando che più fogli vengano prelevati contemporaneamente dalla stampante.

#### **Caricamento di carta formato A6**

Quando si carica carta di formato A6, regolare la lunghezza facendo scorrere in avanti solo il pannello centrale della guida posteriore.

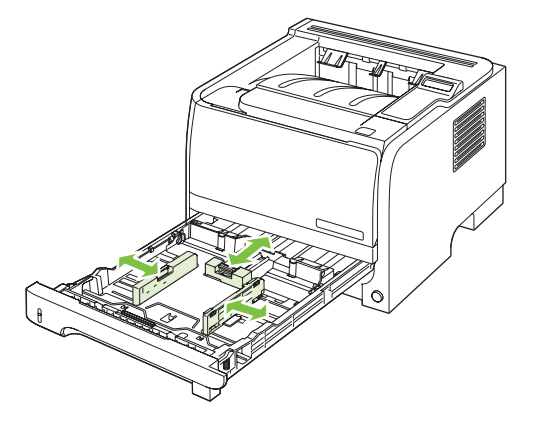

#### <span id="page-16-0"></span>**Alimentazione manuale**

È possibile utilizzare l'alimentazione manuale per stampare su supporti di diverso tipo. Ad esempio, l'alimentazione manuale può essere utilizzata per stampare una busta, poi una lettera, poi una busta e così via. Caricare le buste nel vassoio 1 e la carta intestata nel vassoio 2.

Per stampare mediante l'alimentazione manuale, aprire la pagina delle proprietà o della configurazione della stampante, quindi selezionare **Alimentaz. manuale (Vassoio 1)** dall'elenco a discesa **Vassoio di alimentazione**. Dopo avere attivato l'alimentazione manuale, premere il pulsante OK per stampare.

### <span id="page-17-0"></span>**Configurazione dei vassoi**

- **1.** Premere OK.
- **2.** Premere la freccia verso il basso ▼ per selezionare **Config. sistema**, quindi premere OK.
- **3.** Premere la freccia verso il basso ▼ per selezionare **Imposta carta**, quindi premere OK.
- **4.** Premere la freccia verso il basso ▼ per selezionare il vassoio desiderato, quindi premere OK.
- **5.** Premere la freccia verso il basso ▼ per selezionare **Tipo di carta** o **Formato carta**, quindi premere OK.
- **6.** Premere la freccia verso il basso ▼ per selezionare il tipo o il formato.
- **7.** Premere OK per salvare le impostazioni.

### <span id="page-18-0"></span>**Uso delle opzioni di output della carta**

Il prodotto dispone di due aree di uscita: lo scomparto di uscita superiore (standard) e il percorso diretto della carta (uscita posteriore).

#### **Stampa con lo scomparto di uscita superiore (standard)**

Nello scomparto di uscita superiore la carta viene raccolta rivolta verso il basso, nell'ordine corretto. Questo scomparto va utilizzato per la maggior parte dei processi di stampa, compresi i lucidi. Per utilizzare lo scomparto di uscita superiore, verificare di aver chiuso lo scomparto di uscita posteriore (il percorso diretto della carta). Per evitare inceppamenti della carta, non aprire o chiudere lo scomparto posteriore durante un'operazione di stampa.

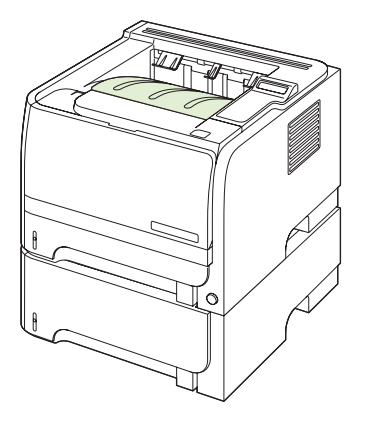

#### **Stampa con il percorso diretto della carta (uscita posteriore)**

Il prodotto utilizza sempre il percorso diretto della carta se è aperto. La carta viene depositata con il lato stampato rivolto verso l'alto e con l'ultima pagina sopra (ordine inverso).

Quando si stampa dal vassoio 1 utilizzando l'uscita posteriore, viene utilizzato il percorso di stampa più diretto. Il percorso diretto della carta offre prestazioni ottimali per la stampa dei seguenti tipi di supporto:

- **Buste**
- **Etichette**
- Carta di formato ridotto e personalizzato
- Cartoline
- Carta più pesante di 120 g/m<sup>2</sup> (32 lb)

Per aprire il percorso diretto della carta, afferrare la maniglia nella parte superiore dello sportello posteriore e tirare verso il basso.

**NOTA:** accertarsi di aver aperto il percorso diretto della carta e non lo sportello per l'eliminazione degli inceppamenti.

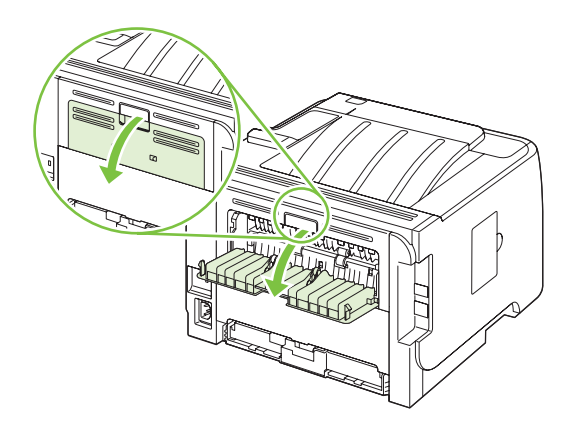

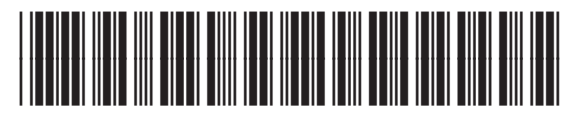

CE457-90955